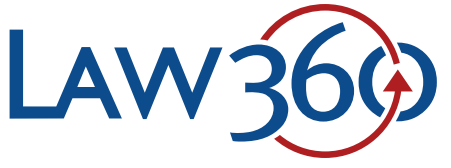

# APP FOR iPhone & iPad

A LexisNexis® Company

### **Download the App**

To download the app, search for Law360 in the App Store on your device, or click the following link: https://itunes.apple.com/us/app/law360-legal-news-analysis/id934560389

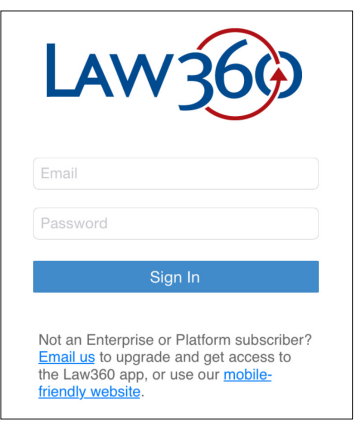

## **App Setup**

Once you've downloaded and installed the app, you'll be prompted to enter your username and password.

**Note: Only Law360 Enterprise and Platform subscribers have access to the Law360 app.** 

The first time you log in, you'll be prompted to select your areas of interest from among the 50+ Law360 news sections. Select as

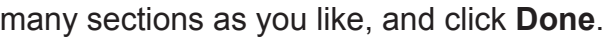

Select areas of interest Done Aerospace & Defense Appellate Asset Management U

These choices determine which headlines show up on the app home screen, as well as the breaking news alerts you'll receive. Adjust your areas of interest at any time by tapping the site menu icon in the top left and selecting **Customize**.

## **Access Articles**

Each time you open the Law360 app, the most recent 500 articles will be downloaded, so you can read them even when offline.

To open an article, touch the headline or summary, and you'll be taken to the full article.

Articles include links to related stories and downloadable PDF attachments such as complaints, orders, and notices.

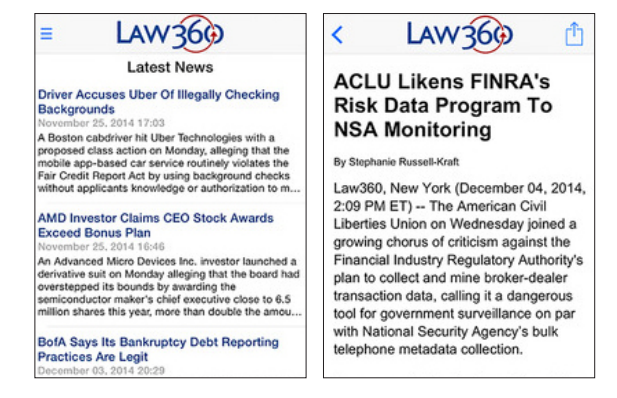

**Note: Company and firm pages, real-time alerts, and other Platform Tools content is not currently available in the Law360 app**.

## **Get Breaking Alerts**

You'll also get an alert when big stories break, if push notifications are enabled for the Law360 app.

To specify which Law360 sections you want to receive alerts for, select your areas of interest on the **Customize** screen. If you don't select any areas of interest, you'll receive alerts based on the daily email newsletters you're subscribed to.

You can turn off push notifications at any time in the **Settings** panel of your iPhone or iPad.

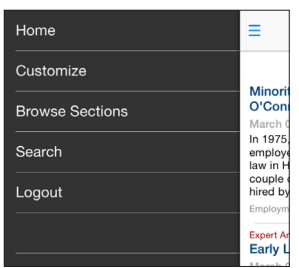

#### **Browse Sections**

To browse specific sections, tap the menu icon at the top left of the app and select **Browse Sections** to see the full list of Law360 sections.

Choose a section and you'll see the latest headlines for that practice area, industry, or state.

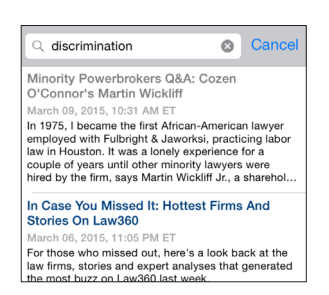

#### **Search Articles**

You also have the option to search Law360 published articles within the app.

Select **Search** from the site menu and enter your keyword(s) to get matching results from the more than 320,000 archived Law360 news articles dating back to 2003.

## **Compatibility**

The Law360 app requires an iPhone or iPad installed with iOS 8.0 or later.

Currently, there are no Law360 apps available for other mobile devices, however we recommend those users visit our mobile-friendly website at www.law360.com.

#### **Feedback & Support**

Please contact us at customerservice@law360.com or 646-783-7100. We appreciate any and all feedback as we work to improve our products to meet all of our customers' needs.